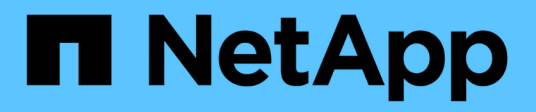

## **Provisioning dei volumi per i file service**

Cloud Manager 3.7

NetApp March 25, 2024

This PDF was generated from https://docs.netapp.com/it-it/occm37/task\_manage\_anf.html on March 25, 2024. Always check docs.netapp.com for the latest.

# **Sommario**

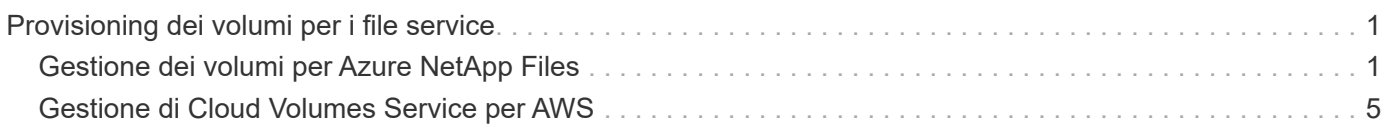

# <span id="page-2-0"></span>**Provisioning dei volumi per i file service**

## <span id="page-2-1"></span>**Gestione dei volumi per Azure NetApp Files**

Visualizzare e creare volumi NFS per ["Azure NetApp Files"](https://cloud.netapp.com/azure-netapp-files) Direttamente da Cloud Manager.

## **Impostazione della configurazione**

La tua configurazione deve soddisfare alcuni requisiti prima di poter gestire i volumi per Azure NetApp Files da Cloud Manager.

- 1. Azure NetApp Files deve essere configurato completando le seguenti operazioni dal portale Azure:
	- ["Registrati a Azure NetApp Files"](https://docs.microsoft.com/en-us/azure/azure-netapp-files/azure-netapp-files-register)
	- ["Creare un account NetApp"](https://docs.microsoft.com/en-us/azure/azure-netapp-files/azure-netapp-files-create-netapp-account)
	- ["Impostare un pool di capacità"](https://docs.microsoft.com/en-us/azure/azure-netapp-files/azure-netapp-files-set-up-capacity-pool)
	- ["Delegare una subnet a Azure NetApp Files"](https://docs.microsoft.com/en-us/azure/azure-netapp-files/azure-netapp-files-delegate-subnet)

2. Cloud Manager deve essere configurato come segue:

- Cloud Manager deve essere in esecuzione in Azure, nell'account in cui è stato configurato Azure NetApp Files.
- La macchina virtuale Cloud Manager deve ricevere le autorizzazioni tramite un ["identità gestita".](https://docs.microsoft.com/en-us/azure/active-directory/managed-identities-azure-resources/overview)

Se hai implementato Cloud Manager da Cloud Central, sei tutto a posto. Cloud Central abilita automaticamente un'identità gestita assegnata dal sistema sulla macchina virtuale Cloud Manager.

Se hai implementato Cloud Manager da Azure Marketplace, dovresti aver seguito questa operazione ["istruzioni per abilitare un'identità gestita"](https://docs.netapp.com/it-it/occm37/task_launching_azure_mktp.html).

◦ Il ruolo Azure assegnato alla macchina virtuale Cloud Manager deve includere le autorizzazioni elencate nella più recente ["Policy di Cloud Manager per Azure":](https://occm-sample-policies.s3.amazonaws.com/Policy_for_cloud_Manager_Azure_3.7.4.json)

"Microsoft.NetApp/netAppAccounts/read", "Microsoft.NetApp/netAppAccounts/capacityPools/read", "Microsoft.NetApp/netAppAccounts/capacityPools/volumes/write", "Microsoft.NetApp/netAppAccounts/capacityPools/volumes/read", "Microsoft.NetApp/netAppAccounts/capacityPools/volumes/delete"

Una volta configurata la configurazione, Cloud Manager visualizza automaticamente Azure NetApp Files nella pagina Working Environments (ambienti di lavoro):

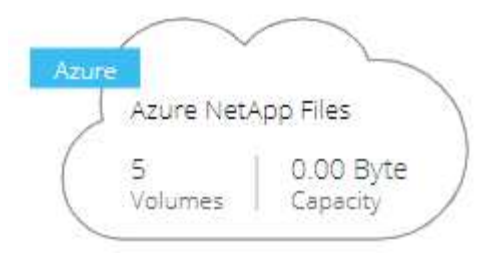

## **Creazione di volumi**

Cloud Manager consente di creare volumi NFSv3 per Azure NetApp Files.

#### **Fasi**

- 1. Aprire l'ambiente di lavoro.
- 2. Fare clic su **Add New Volume** (Aggiungi nuovo volume).
- 3. Inserire i dettagli di base sul volume nella pagina **informazioni account**:
	- a. Seleziona un abbonamento Azure e un account Azure NetApp Files.
	- b. Immettere un nome per il volume.
	- c. Selezionare un pool di capacità e specificare una quota, ovvero la quantità di storage logico allocata al volume.

#### **Account Information**

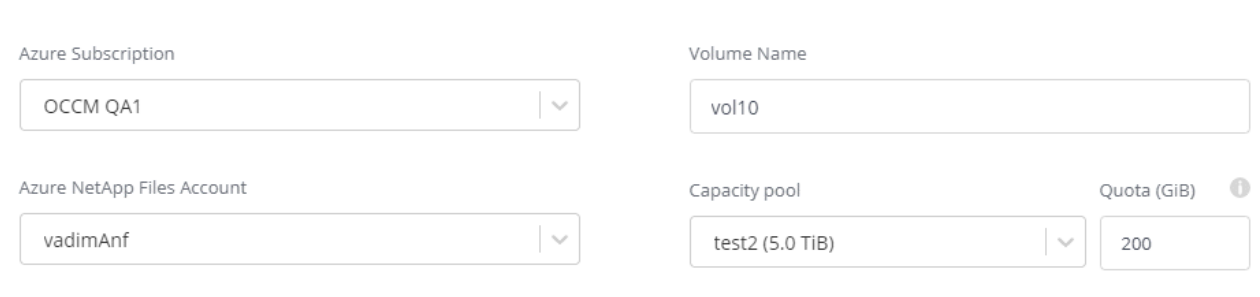

- 4. Compila la pagina **Location & Export Policy**:
	- a. Selezionare un VNET e una subnet.
	- b. Configurare un criterio di esportazione per controllare l'accesso al volume.

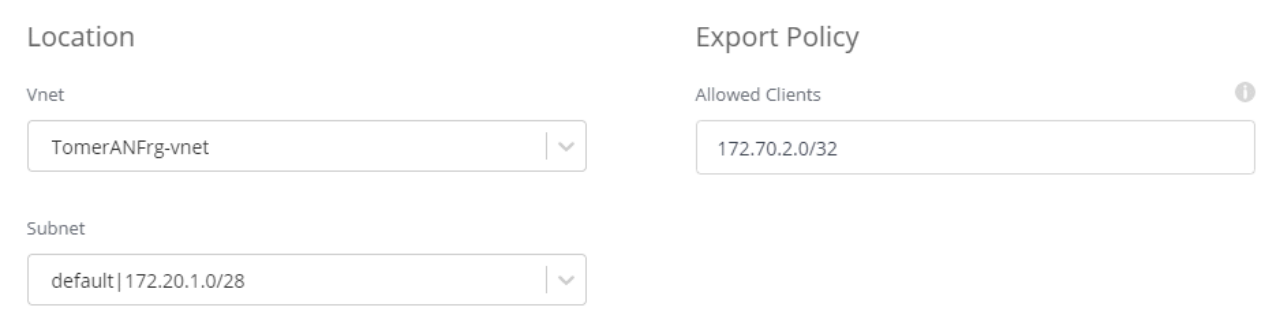

5. Fare clic su **Go**.

## **Ottenere il percorso di montaggio di un volume**

Copiare il percorso di montaggio di un volume in modo da poter montare il volume su una macchina Linux.

#### **Fasi**

- 1. Aprire l'ambiente di lavoro.
- 2. Passare il mouse sul volume e fare clic sul menu.

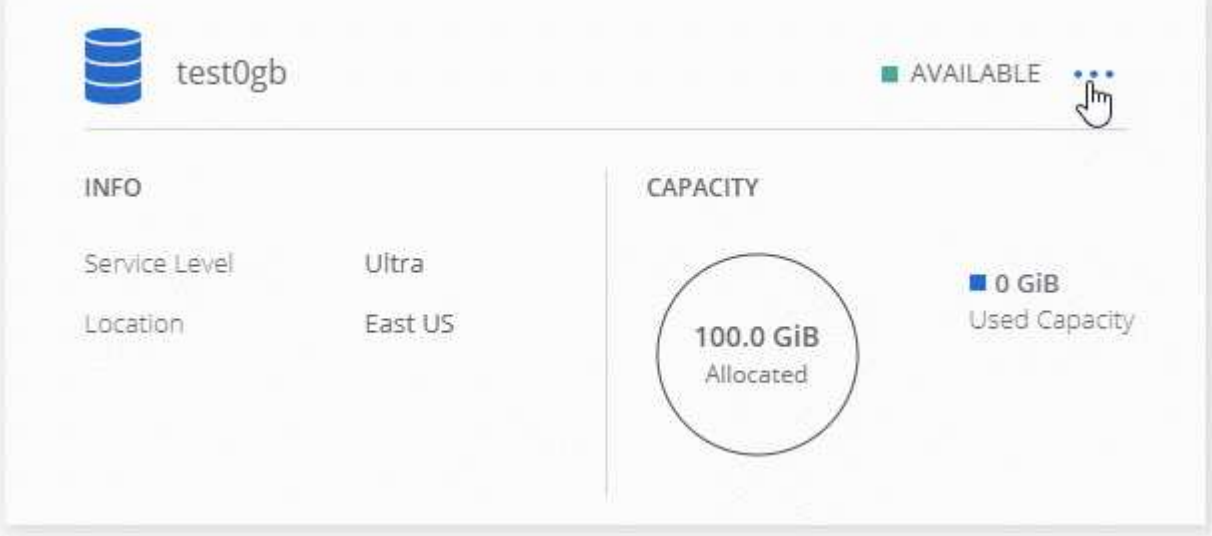

3. Fare clic su **Mount Command**.

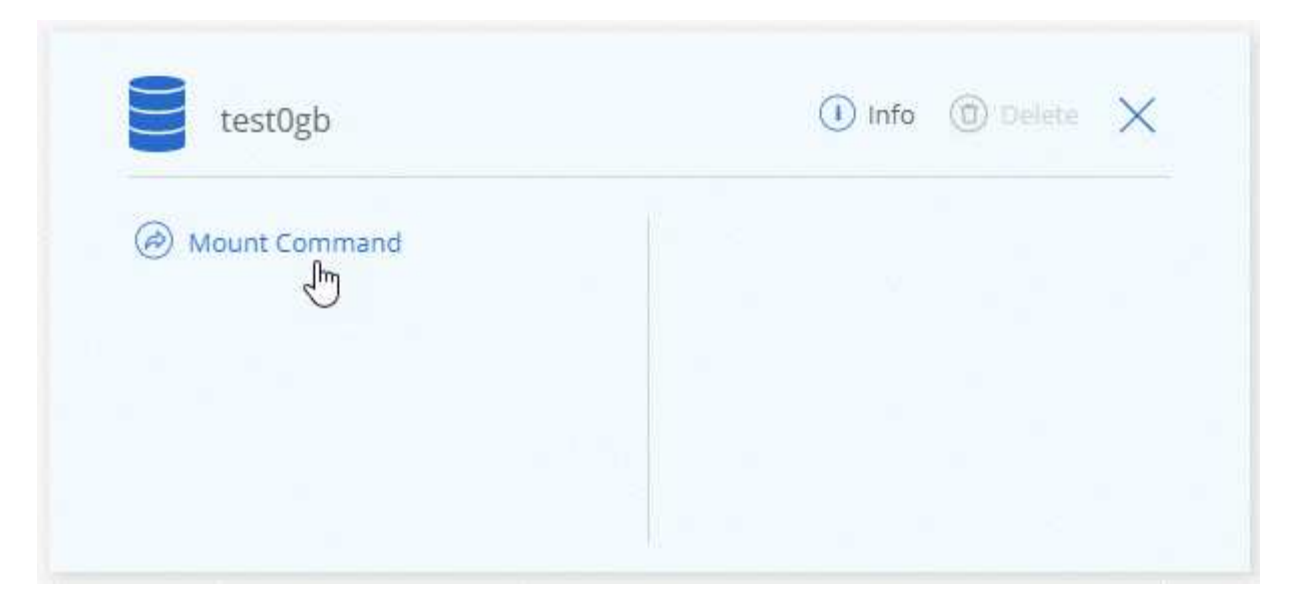

4. Copiare il percorso di montaggio e utilizzare il testo copiato per montare il volume su una macchina Linux.

## **Eliminazione di volumi**

Eliminare i volumi non più necessari.

#### **Fasi**

- 1. Aprire l'ambiente di lavoro.
- 2. Passare il mouse sul volume e fare clic sul menu.

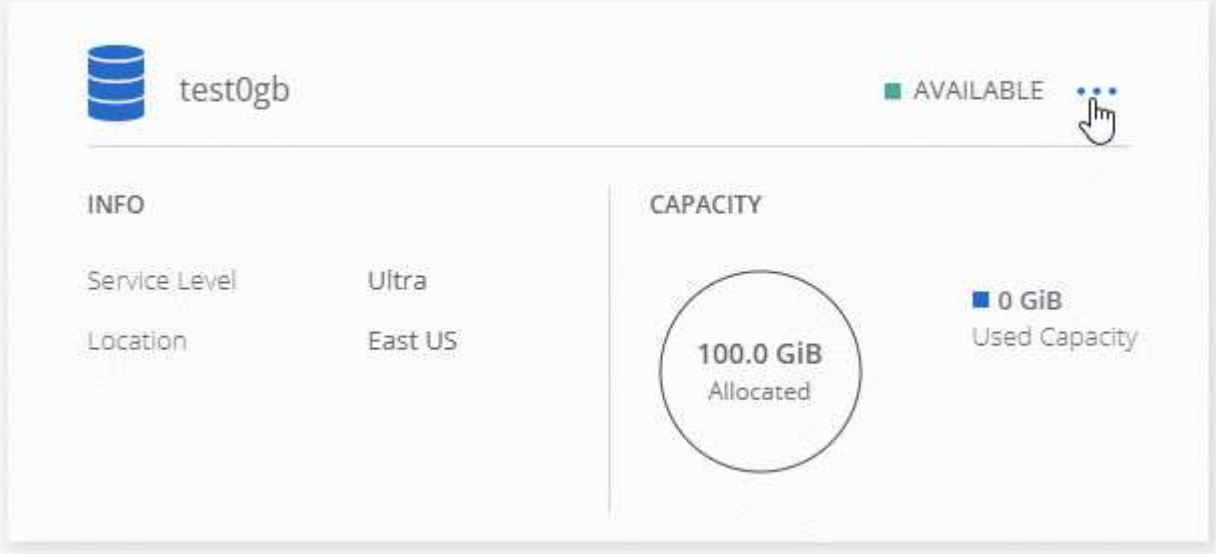

- 3. Fare clic su **Delete** (Elimina).
- 4. Confermare che si desidera eliminare il volume.

### **Assistenza**

USA la chat di Cloud Manager per domande generali sull'assistenza.

Per problemi di supporto tecnico associati a Azure NetApp Files, utilizzare il portale Azure per registrare una

richiesta di supporto a Microsoft. Selezionare l'abbonamento Microsoft associato e il nome del servizio **Azure NetApp Files** sotto **Storage.** fornire le informazioni rimanenti necessarie per creare la richiesta di supporto Microsoft.

Cloud Manager fornisce un download AutoSupport locale sotto l'opzione di menu **pannello di supporto**. Questo file 7z contiene un file di debug Azure per mostrare le comunicazioni in entrata e in uscita verso il tuo account Azure NetApp Files.

## **Limitazioni**

- Cloud Manager non supporta i volumi SMB.
- Cloud Manager non consente di gestire pool di capacità o snapshot di volumi.
- È possibile creare volumi con una dimensione iniziale e una singola policy di esportazione. La modifica di un volume deve essere eseguita dall'interfaccia Azure NetApp Files nel portale Azure.
- Cloud Manager non supporta la replica dei dati verso o da Azure NetApp Files.

## **Link correlati**

- ["Cloud Central di NetApp: Azure NetApp Files"](https://cloud.netapp.com/azure-netapp-files)
- ["Documentazione Azure NetApp Files"](https://docs.microsoft.com/en-us/azure/azure-netapp-files/)

## <span id="page-6-0"></span>**Gestione di Cloud Volumes Service per AWS**

Cloud Manager ti consente di scoprire i volumi cloud NFS nel tuo ["Cloud Volumes](https://cloud.netapp.com/cloud-volumes-service-for-aws) [Service per AWS"](https://cloud.netapp.com/cloud-volumes-service-for-aws) iscrizione. Dopo il rilevamento, puoi aggiungere altri volumi cloud NFS direttamente da Cloud Manager.

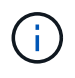

Cloud Manager non supporta volumi SMB o a doppio protocollo con Cloud Volumes Service per AWS.

## **Prima di iniziare**

• Cloud Manager consente di rilevare le sottoscrizioni *esistenti* Cloud Volumes Service per AWS. Vedere ["Guida alla configurazione dell'account NetApp Cloud Volumes Service per AWS"](https://docs.netapp.com/us-en/cloud_volumes/aws/media/cvs_aws_account_setup.pdf) se non hai ancora configurato l'abbonamento.

Devi seguire questo processo di configurazione per ciascuna regione ed eseguire il provisioning del tuo primo volume da Cloud Volumes Service prima di scoprire la regione in Cloud Manager.

• È necessario ottenere la chiave API e la chiave segreta Cloud Volumes per poterli fornire a Cloud Manager. ["Per istruzioni, consultare la documentazione di Cloud Volumes Service per AWS".](https://docs.netapp.com/us-en/cloud_volumes/aws/reference_cloud_volume_apis.html#finding-the-api-url-api-key-and-secret-key)

## **Rilevamento dell'abbonamento a Cloud Volumes Service per AWS**

Per iniziare, devi scoprire i volumi cloud in una regione AWS. È possibile scoprire altre regioni in un secondo momento.

#### **Fasi**

1. Nella pagina ambienti di lavoro, fare clic su **Scopri**.

2. Selezionare **Cloud Volumes Service per AWS**.

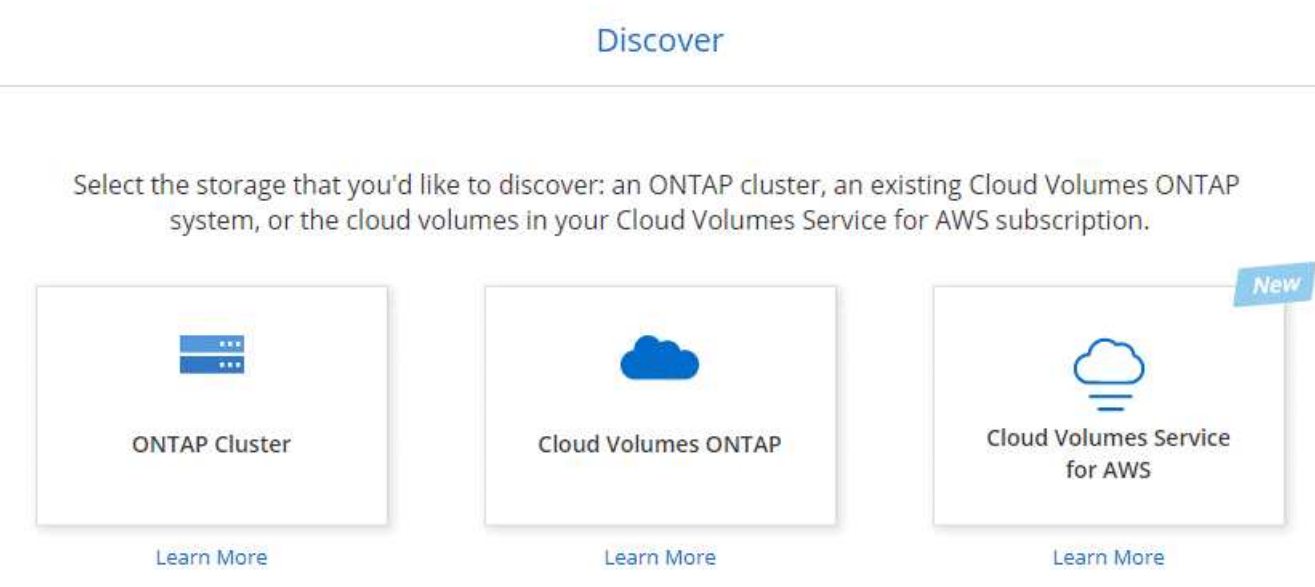

- 3. Fornisci informazioni sull'abbonamento a Cloud Volumes Service:
	- a. Selezionare la regione AWS in cui risiedono i volumi cloud.
	- b. Immettere la chiave API e la chiave segreta dei volumi cloud. ["Per istruzioni, consultare la](https://docs.netapp.com/us-en/cloud_volumes/aws/reference_cloud_volume_apis.html#finding-the-api-url-api-key-and-secret-key) [documentazione di Cloud Volumes Service per AWS"](https://docs.netapp.com/us-en/cloud_volumes/aws/reference_cloud_volume_apis.html#finding-the-api-url-api-key-and-secret-key).
	- c. Fare clic su **Go**.

#### Cloud Volumes Service Details

Provide a few details about your Cloud Volumes Service subscription so Cloud Manager can discover your cloud volumes.

Location

AWS Region

Credentials

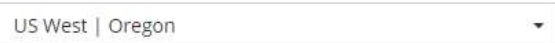

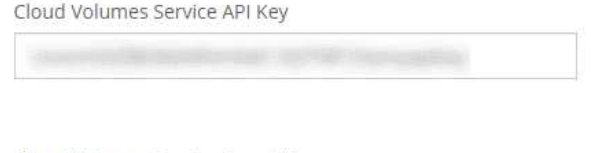

Cloud Volumes Service Secret Key

#### **Risultato**

Cloud Manager dovrebbe ora visualizzare la configurazione di Cloud Volumes Service per AWS nella pagina Working Environments (ambienti di lavoro).

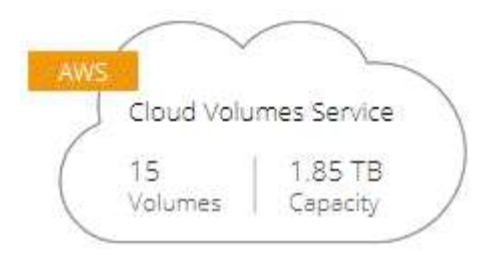

## **Rilevamento di altre regioni**

Se hai volumi cloud in altre regioni, devi scoprire ogni singola regione.

#### **Fasi**

- 1. Nella pagina ambienti di lavoro, selezionare l'ambiente di lavoro (ma non aprirlo facendo doppio clic).
- 2. Nel riquadro di destra, fare clic su **Discover Cloud Volumes Service in another region** (Scopri il mondo in un'altra regione)

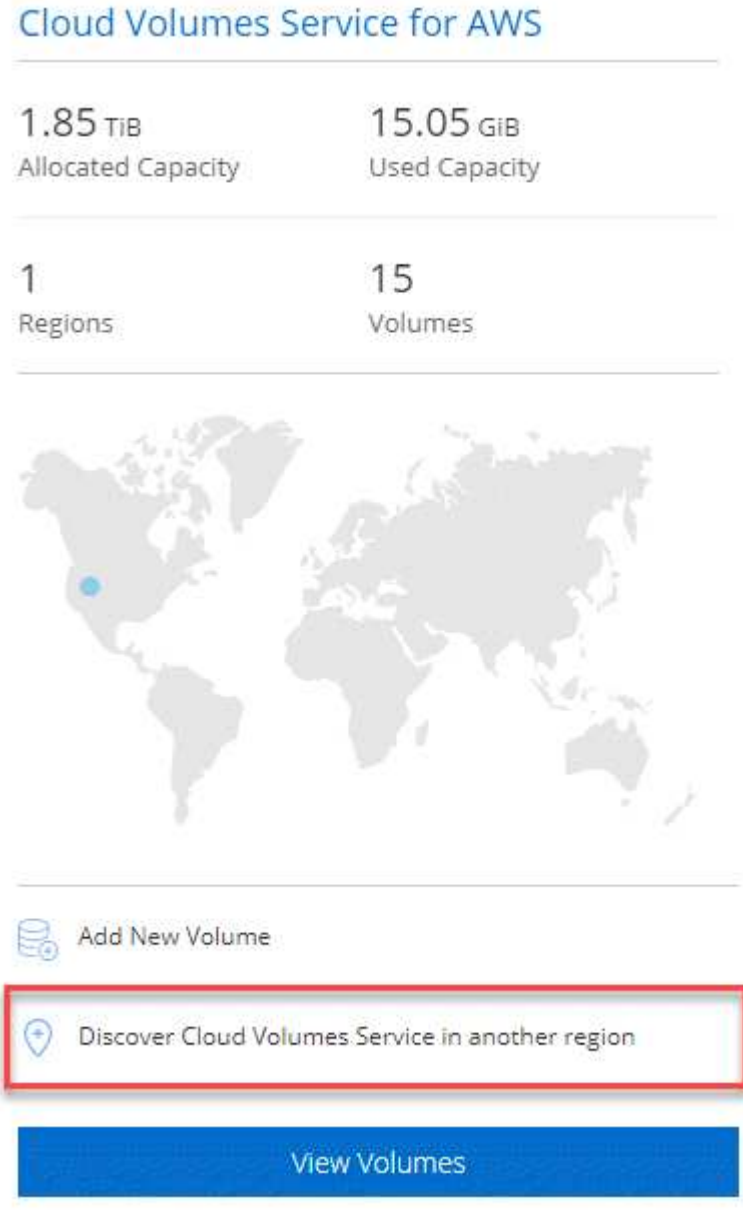

- 3. Fornisci informazioni sull'abbonamento a Cloud Volumes Service:
	- a. Selezionare la regione AWS in cui risiedono i volumi cloud.
	- b. Immettere la chiave API e la chiave segreta dei volumi cloud. ["Per istruzioni, consultare la](https://docs.netapp.com/us-en/cloud_volumes/aws/reference_cloud_volume_apis.html#finding-the-api-url-api-key-and-secret-key) [documentazione di Cloud Volumes Service per AWS"](https://docs.netapp.com/us-en/cloud_volumes/aws/reference_cloud_volume_apis.html#finding-the-api-url-api-key-and-secret-key).
	- c. Fare clic su **Go**.

#### **Risultato**

Cloud Manager rileva le informazioni sui volumi cloud nella regione selezionata.

#### **Creazione di volumi cloud**

Cloud Manager consente di creare volumi cloud NFSv3. Puoi creare volumi cloud solo con una dimensione iniziale e una singola policy di esportazione. La modifica del volume deve essere eseguita dall'interfaccia utente di Cloud Volume Service.

- 1. Aprire l'ambiente di lavoro.
- 2. Fare clic su **Add New Volume** (Aggiungi nuovo volume).
- 3. Inserire i dettagli relativi al volume:
	- a. Immettere un nome per il volume.
	- b. Specificare una dimensione compresa nell'intervallo da 100 GiB a 90,000 GiB (equivalente a 88 Tibs).

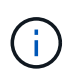

Cloud Manager visualizza i volumi in GiB, mentre Cloud Volumes Service visualizza i volumi in GB.

c. Specificare un livello di servizio: Standard, Premium o Extreme.

["Scopri di più su questi livelli di servizio".](https://docs.netapp.com/us-en/cloud_volumes/aws/reference_selecting_service_level_and_quota.html#service-levels)

- d. Scegli una regione. È possibile creare il volume in una regione rilevata da Cloud Manager.
- e. Limitare l'accesso al client specificando un indirizzo IP o CIDR (Classless Inter-Domain Routing).

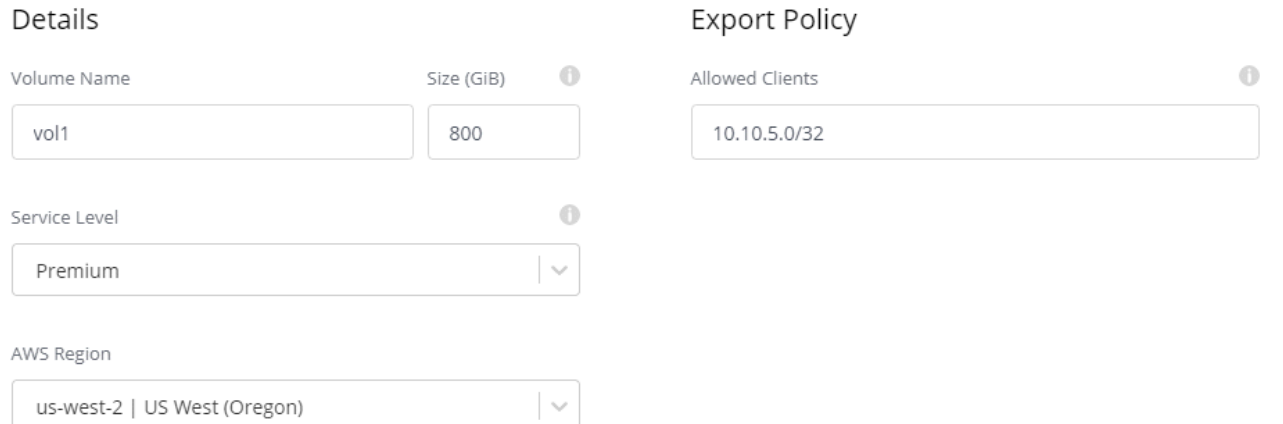

4. Fare clic su **Go**.

## **Eliminazione dei volumi cloud**

Elimina i volumi cloud di cui non hai più bisogno.

#### **Fasi**

- 1. Aprire l'ambiente di lavoro.
- 2. Passare il mouse sul volume e fare clic sul menu. Fare clic su **Delete** (Elimina).

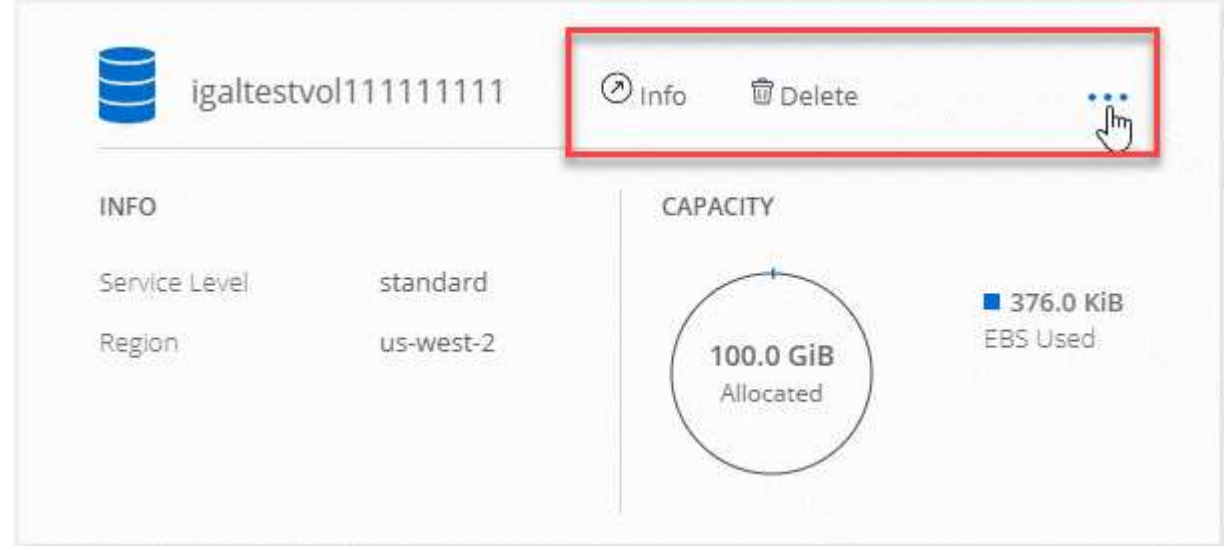

3. Confermare che si desidera eliminare il volume.

### **Assistenza**

USA la chat di Cloud Manager per domande generali sull'assistenza.

Per problemi di supporto tecnico associati ai volumi cloud, utilizza il numero di serie a 20 cifre "930" nella scheda "supporto" dell'interfaccia utente di Cloud Volumes Service. Utilizzare questo ID di supporto per aprire un ticket Web o per chiamare il supporto. Assicurarsi di attivare il numero di serie di Cloud Volumes Service per il supporto dall'interfaccia utente di Cloud Volumes Service. ["Questi passaggi sono spiegati qui".](https://docs.netapp.com/us-en/cloud_volumes/aws/task_activating_support_entitlement.html)

### **Limitazioni**

- Cloud Manager non supporta volumi SMB o a doppio protocollo.
- Puoi creare volumi cloud solo con una dimensione iniziale e una singola policy di esportazione. La modifica del volume deve essere eseguita dall'interfaccia utente di Cloud Volume Service.
- Cloud Manager non supporta la replica dei dati da o verso un abbonamento a Cloud Volumes Service per AWS.
- La rimozione dell'abbonamento a Cloud Volumes Service per AWS da Cloud Manager non è supportata. Non ci sono costi per scoprire una regione da Cloud Manager.

## **Link correlati**

- ["NetApp Cloud Central: Cloud Volumes Service per AWS"](https://cloud.netapp.com/cloud-volumes-service-for-aws)
- ["Documentazione di NetApp Cloud Volumes Service per AWS"](https://docs.netapp.com/us-en/cloud_volumes/aws/)

#### **Informazioni sul copyright**

Copyright © 2024 NetApp, Inc. Tutti i diritti riservati. Stampato negli Stati Uniti d'America. Nessuna porzione di questo documento soggetta a copyright può essere riprodotta in qualsiasi formato o mezzo (grafico, elettronico o meccanico, inclusi fotocopie, registrazione, nastri o storage in un sistema elettronico) senza previo consenso scritto da parte del detentore del copyright.

Il software derivato dal materiale sottoposto a copyright di NetApp è soggetto alla seguente licenza e dichiarazione di non responsabilità:

IL PRESENTE SOFTWARE VIENE FORNITO DA NETAPP "COSÌ COM'È" E SENZA QUALSIVOGLIA TIPO DI GARANZIA IMPLICITA O ESPRESSA FRA CUI, A TITOLO ESEMPLIFICATIVO E NON ESAUSTIVO, GARANZIE IMPLICITE DI COMMERCIABILITÀ E IDONEITÀ PER UNO SCOPO SPECIFICO, CHE VENGONO DECLINATE DAL PRESENTE DOCUMENTO. NETAPP NON VERRÀ CONSIDERATA RESPONSABILE IN ALCUN CASO PER QUALSIVOGLIA DANNO DIRETTO, INDIRETTO, ACCIDENTALE, SPECIALE, ESEMPLARE E CONSEQUENZIALE (COMPRESI, A TITOLO ESEMPLIFICATIVO E NON ESAUSTIVO, PROCUREMENT O SOSTITUZIONE DI MERCI O SERVIZI, IMPOSSIBILITÀ DI UTILIZZO O PERDITA DI DATI O PROFITTI OPPURE INTERRUZIONE DELL'ATTIVITÀ AZIENDALE) CAUSATO IN QUALSIVOGLIA MODO O IN RELAZIONE A QUALUNQUE TEORIA DI RESPONSABILITÀ, SIA ESSA CONTRATTUALE, RIGOROSA O DOVUTA A INSOLVENZA (COMPRESA LA NEGLIGENZA O ALTRO) INSORTA IN QUALSIASI MODO ATTRAVERSO L'UTILIZZO DEL PRESENTE SOFTWARE ANCHE IN PRESENZA DI UN PREAVVISO CIRCA L'EVENTUALITÀ DI QUESTO TIPO DI DANNI.

NetApp si riserva il diritto di modificare in qualsiasi momento qualunque prodotto descritto nel presente documento senza fornire alcun preavviso. NetApp non si assume alcuna responsabilità circa l'utilizzo dei prodotti o materiali descritti nel presente documento, con l'eccezione di quanto concordato espressamente e per iscritto da NetApp. L'utilizzo o l'acquisto del presente prodotto non comporta il rilascio di una licenza nell'ambito di un qualche diritto di brevetto, marchio commerciale o altro diritto di proprietà intellettuale di NetApp.

Il prodotto descritto in questa guida può essere protetto da uno o più brevetti degli Stati Uniti, esteri o in attesa di approvazione.

LEGENDA PER I DIRITTI SOTTOPOSTI A LIMITAZIONE: l'utilizzo, la duplicazione o la divulgazione da parte degli enti governativi sono soggetti alle limitazioni indicate nel sottoparagrafo (b)(3) della clausola Rights in Technical Data and Computer Software del DFARS 252.227-7013 (FEB 2014) e FAR 52.227-19 (DIC 2007).

I dati contenuti nel presente documento riguardano un articolo commerciale (secondo la definizione data in FAR 2.101) e sono di proprietà di NetApp, Inc. Tutti i dati tecnici e il software NetApp forniti secondo i termini del presente Contratto sono articoli aventi natura commerciale, sviluppati con finanziamenti esclusivamente privati. Il governo statunitense ha una licenza irrevocabile limitata, non esclusiva, non trasferibile, non cedibile, mondiale, per l'utilizzo dei Dati esclusivamente in connessione con e a supporto di un contratto governativo statunitense in base al quale i Dati sono distribuiti. Con la sola esclusione di quanto indicato nel presente documento, i Dati non possono essere utilizzati, divulgati, riprodotti, modificati, visualizzati o mostrati senza la previa approvazione scritta di NetApp, Inc. I diritti di licenza del governo degli Stati Uniti per il Dipartimento della Difesa sono limitati ai diritti identificati nella clausola DFARS 252.227-7015(b) (FEB 2014).

#### **Informazioni sul marchio commerciale**

NETAPP, il logo NETAPP e i marchi elencati alla pagina<http://www.netapp.com/TM> sono marchi di NetApp, Inc. Gli altri nomi di aziende e prodotti potrebbero essere marchi dei rispettivi proprietari.